KINYARWANDA

## **Uko mudasobwa ya Chromebook ikoreshwa**

**Intwambwe ya 1: Comeka mudasobwa ya Chromebook yawe ku muriro kugira ngo igemo umuriro.** 

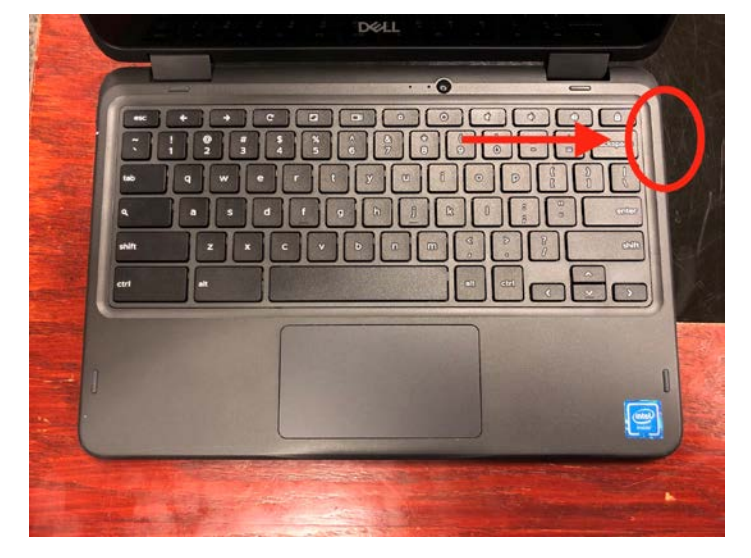

**Comeka umugozi w'umuriro ku ruhande kuri mudasobwa.** 

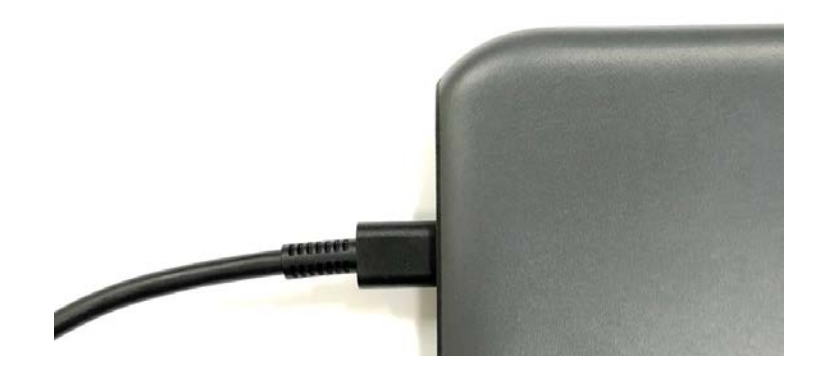

**Comeka undi mutwe w'umugozi muri purize.** 

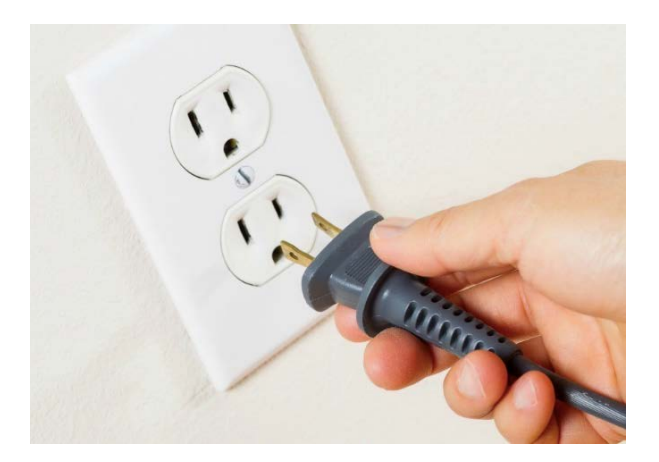

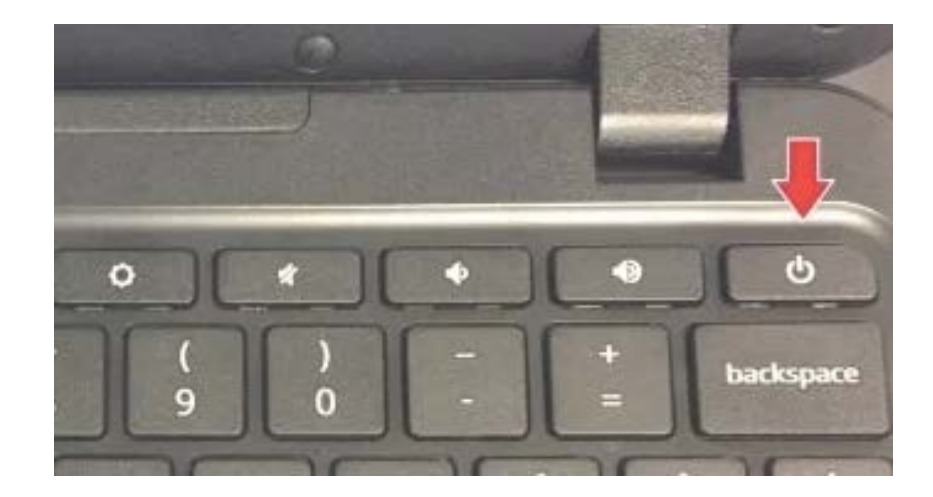

**Intwambwe ya 2: Kanda buto yo gucana kugira ngo watse mudasobwa ya Chromebook.**

 **Mudasobwa ya Chromebook yawe nimara kwaka, urabona mugaragaza y'ahabanza. Iraba isa n'iyi foto iri ahakurikira.** 

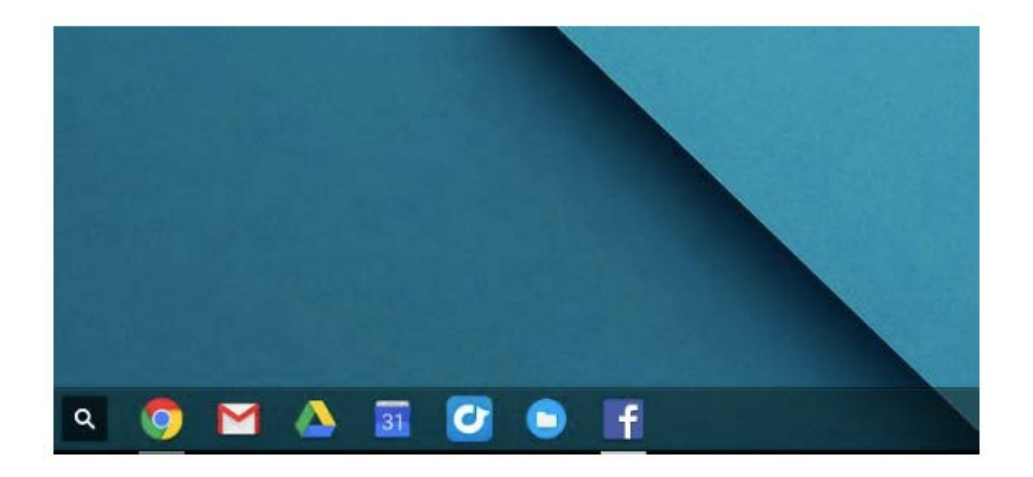

**Intwambwe ya 3: Koresha intoki zawe ku mwanya bakoraho kugira ngo ubashe kunyeganyeza akambi kari kuri mugaragaza.** 

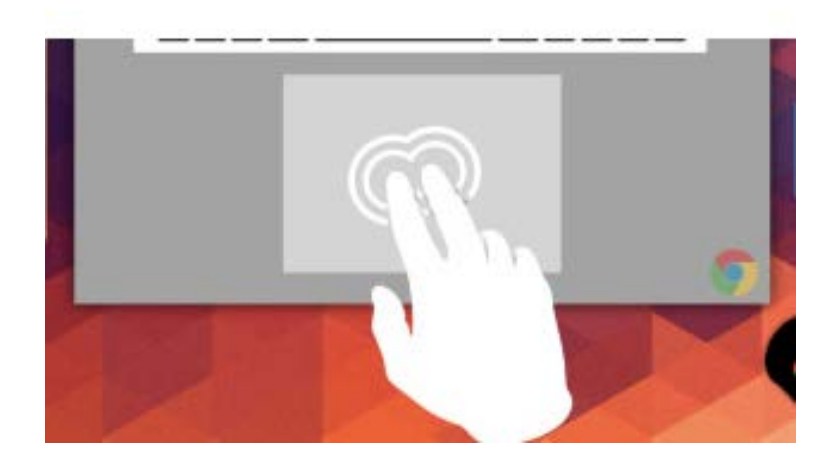

**Intwambwe ya 4: Shyira akambi hejuru y'agashushondanga ka "Google Chrome". Ibi bituma mushakisha ya interineti ifunguka.** 

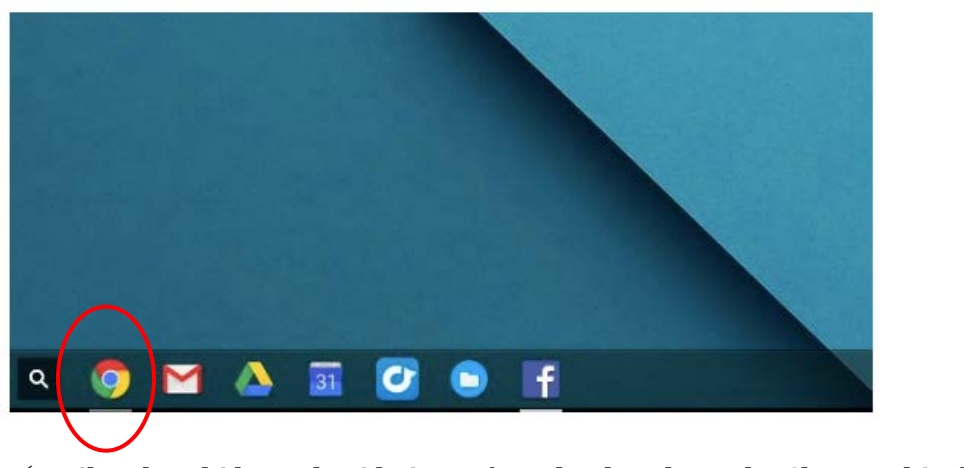

**Agashushondanga ka chrome kashyizwe mu ruziga ahakurikira.** 

- **Niba akambi kawe kari hejuru y'agashushondanga ka Chrome, bizaba bimeze bitya:**
- **Kanda cyangwa ukoze urutoki rwawe ku mwanya bakoraho kugira ngo ufungure interineti.**

## **Intwambwe ya 5: Chrome nimara gufunguka, wandike izina ry'urubuga wahawe n'ishuri wigaho muri mushakisha**. (*Urugero*:

[https://sites.google.com/dallasisd.org/athomelearningplans/home\)](https://sites.google.com/dallasisd.org/athomelearningplans/home)

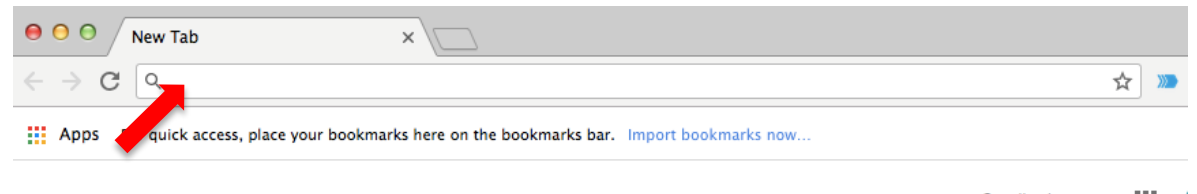

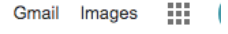

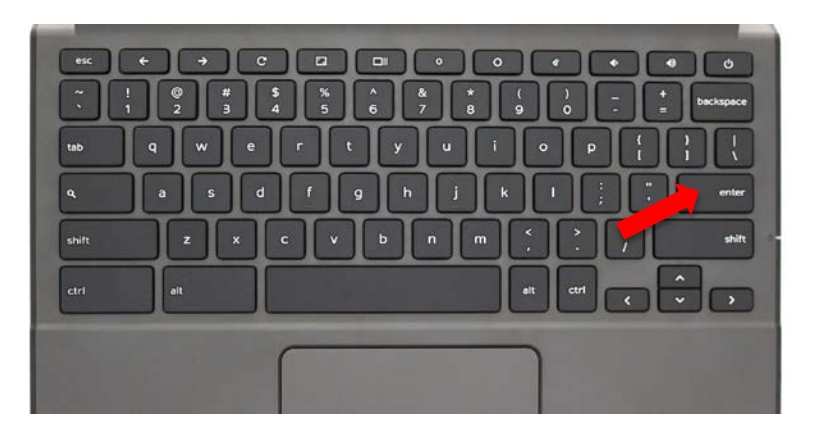

**Kanda buto ya "enter" iri kuri mwandikisho kugira ngo uge ku rubuga.**